Filtros

**Filtros de la familia Desenfocar (blur).**<br> **Pe blur**). Efecto de desenfoque que sigue un patrón en la familia de la contradidade de la patrón de la patrón de la patrón de la patrón de la patrón de la patrón de la patrón d **Desenfoque de forma (shape blur)**.- Efecto de desenfoque que sigue un patrón dependiendo la Forma

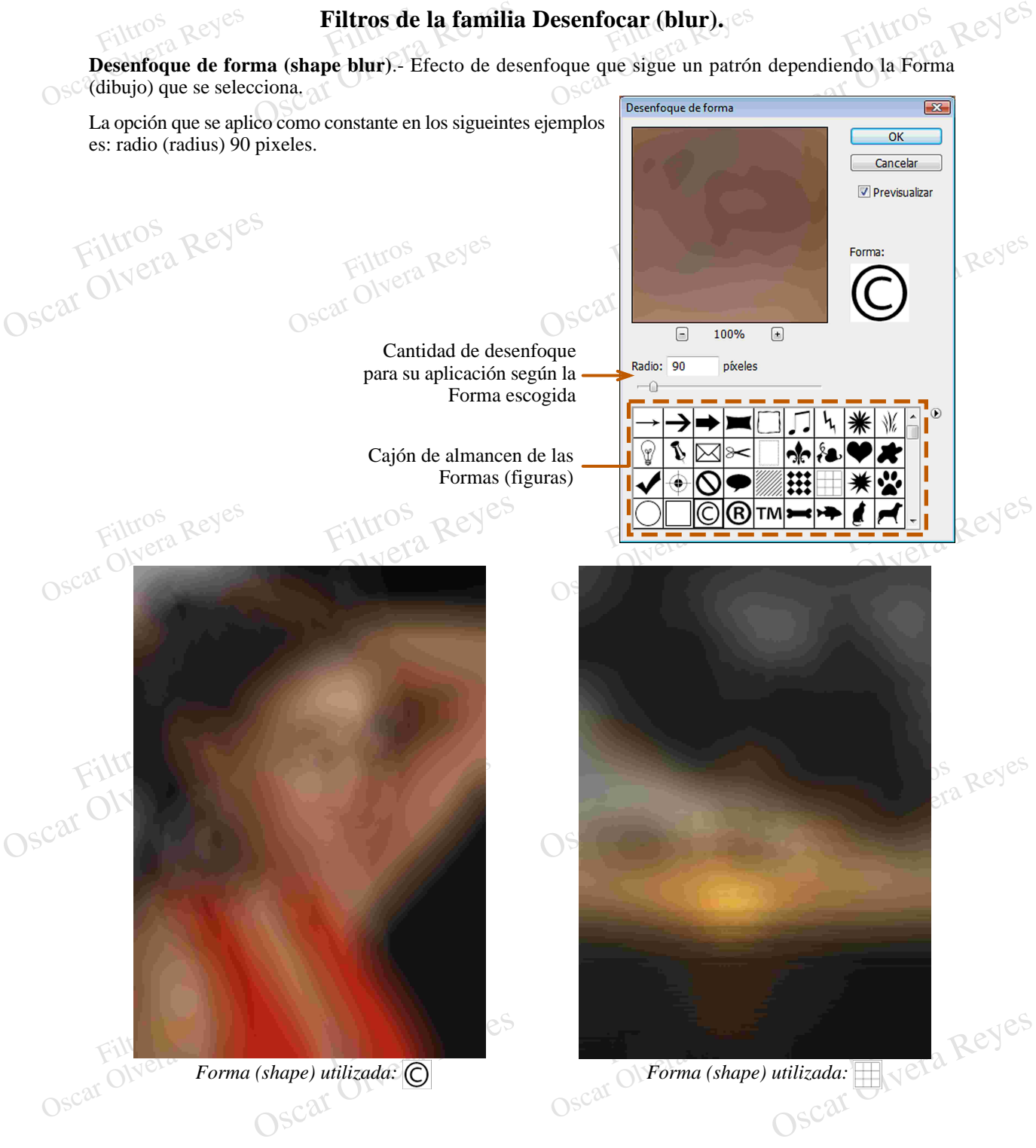

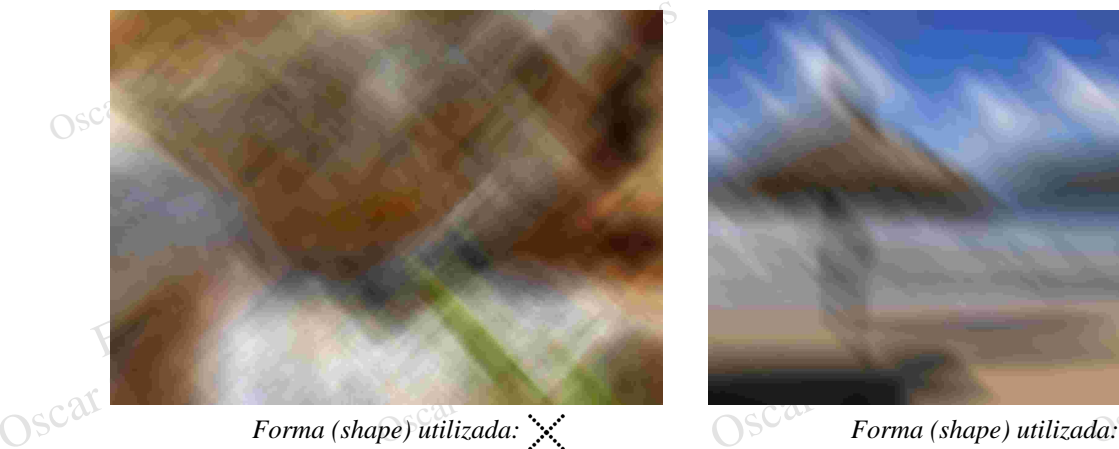

Filtros

Reyes

Reyes

 $\sum_{n=1}^{\infty}$  Forma (shape) utilizada:

**Desenfoque de lente (lens blur)**.- Efecto que desenfoca muy semejante al trabajo de desenfoque que se puede dar desde el lente de una cámara fotográfica profesional, teniendo en cuenta que la diversidad de los lentes profesionales es vasto, hay muchos desenfoques ya sea por la medida del lente, el tipo de cámara y el formato que se usa, las posibilidades de crear este efecto es muy fácil pero las combinaciones son bastantes.

Las opciones que se aplicarón fuerón: origen (source) normal (none), forma (shape) **varias opciones**, radio (radius) 45, curvatura de hoja (blade curvature) 0, rotación (rotation) 268, brillo (brightness) 77, umbral<br>thresh Las opciones que se aplicarón fuerón: origen (source) normal (none), forma (shape) **varias opciones**, radio (radius) 45, curvatura de hoja (blade curvature) 0, rotación (rotation) 268, brillo (brightness) 77, umbral thres Las opciones que se aplicarón fuerón: origen (source) normal (none), forma (shape) **varias opciones**, radio threshold) 157, ruido cantidad (noise amount) 12, distribución uniforme (distribution uniform) activada y mono cromático (monochromatic) desactivada.

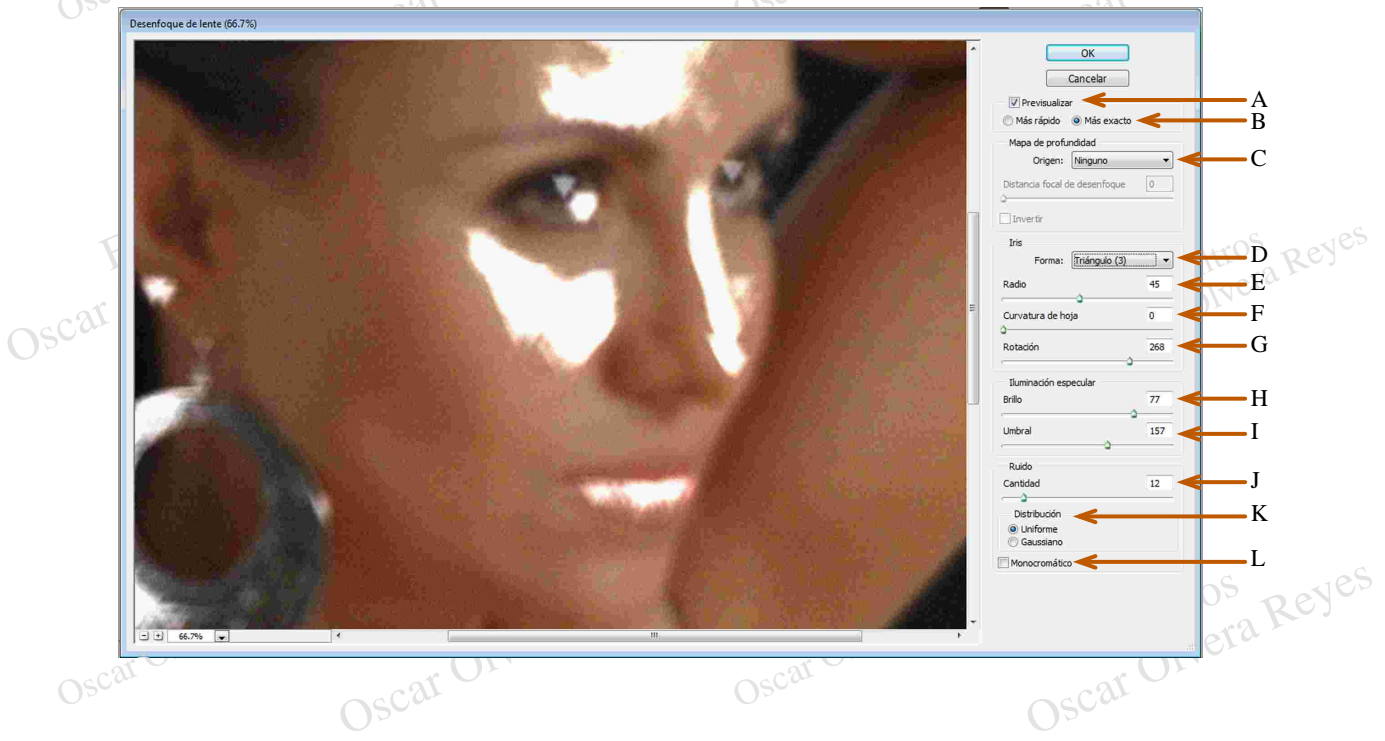

A) Activación y cancelación de la visualización del<br>efecto en la ventana que ejemplifica el resultado. **A**) Activación y cancelación de la visualiza efecto en la ventana que ejemplifica el re<br> **B**) Dos opciones de ver la previsualización. **A)** Activación y cancelación de la visualización del<sup>3</sup><br>efecto en la ventana que ejemplifica el resultado.<br>**B**) Dos opciones de ver la previsualización.

Mascara de capa<br>
en su Mascarilla. **C)** Con 3 opciones en donde Normal toma en cuenta solo la imagen o el contenido de imagen que tiene la capa, Transparencia toma en cuenta si la capa es semitransparente o parte de ella es transparente y Máscara de capa toma en cuenta el trabajo que existe

Máscara de capa toma en cuenta el trabajo que existen su Mascarilla.<br> **D**) Con 6 opciones de figuras geométricas que va<br> **D**) Con 6 opciones de figuras geométricas que va<br>
(octágono), del dibujo que se formará en el iris Filmes de figuras geométricas que van<br>**D**) Con 6 opciones de figuras geométricas que van desde los 3 lados (triángulo) hasta de 8 lados (octágono), del dibujo que se formará en el iris.

**E)** Tamaño de la figura geométrica.

**F)** Angúlo de la curvatura de los lados de la figura.

G) Para rotar la figu<br>empleando en el filtro.

**G)** Para rotar la figura geométrica que se esta<br>empleando en el filtro.<br> **H)** Luminosidad en solo su capacidad de aclarar las<br>
zonas de las altas luces (los blancos o brillos). **H)** Luminosidad en solo su capacidad de aclarar las zonas de las altas luces (los blancos o brillos).

**I)** Para manipular el rango de trabajo de la opción Brillo que su trabajo va muy ligado con el Umbral.

J) Cantidad de la presencia del efecto de "rompimiento de grano" que se hacia en la fotografía por medio de película.<br> **K**) 2 Opciones de distribuir el efecto de "rompimiento de grano". **J)** Cantidad de la presencia del efecto de "rompimiento de grano" que se hacia en la fotografía por medio de película.

The por medio de<br>de "rompimiento"<br>Oscar Care Reyes **K)** 2 Opciones de distribuir el efecto de "rompimiento de grano".

**L)** Si se usa el efecto "rompimiento de grano" y se activa la opción Monocromático este será en escala de grises y si esta desactivado será de color.

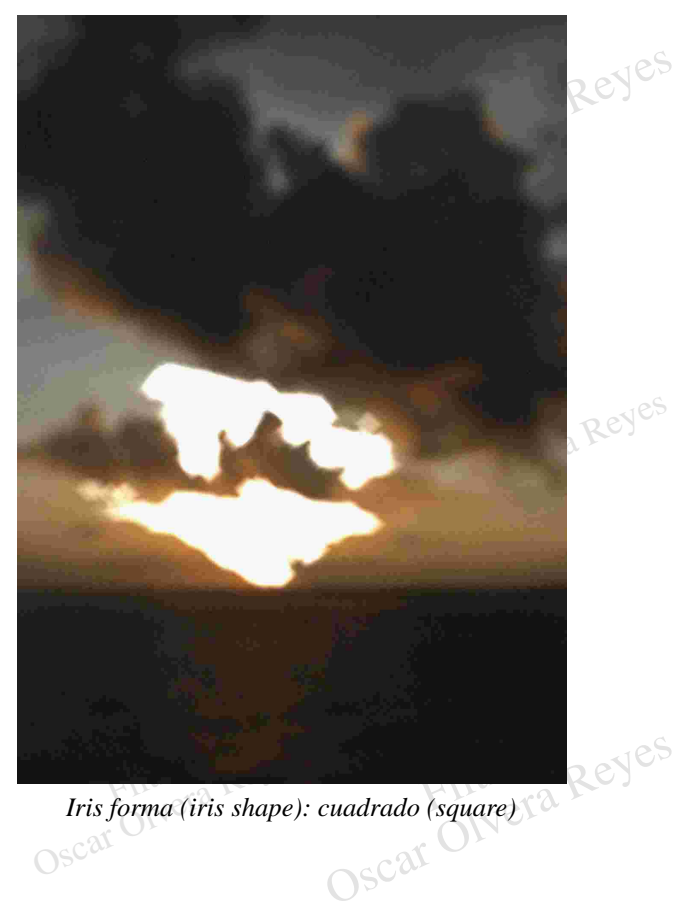

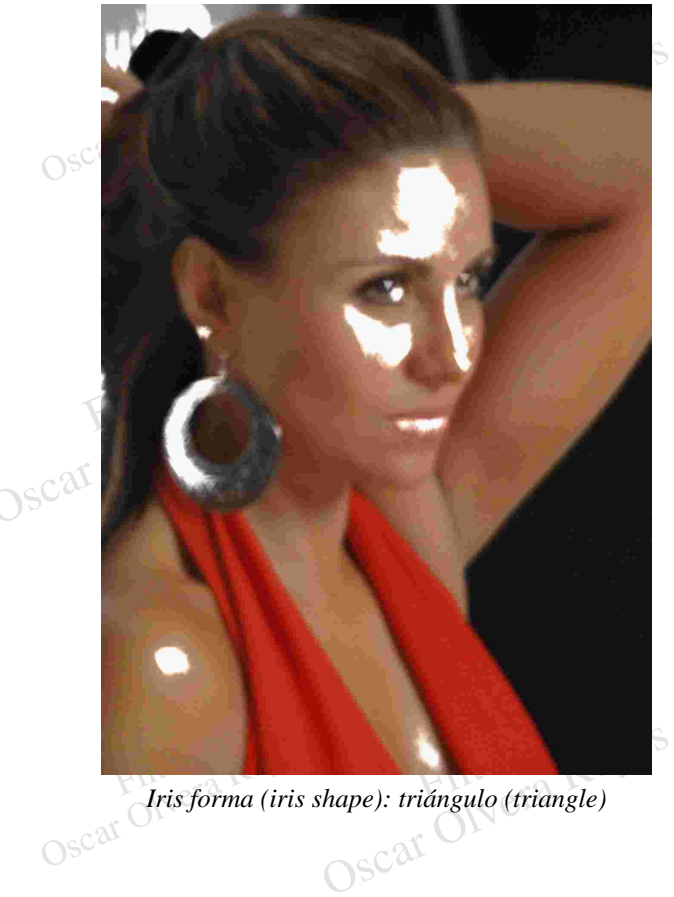

*Iris forma (iris shape): triángulo (triangle) Iris forma (iris shape): cuadrado (square)*

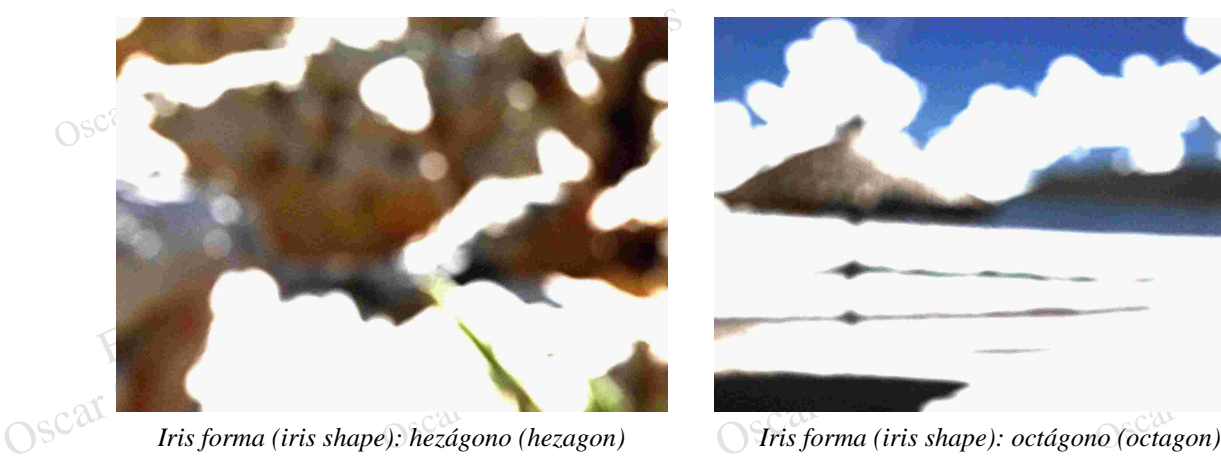

Iris forma (iris shape): hezágono (hezagon)

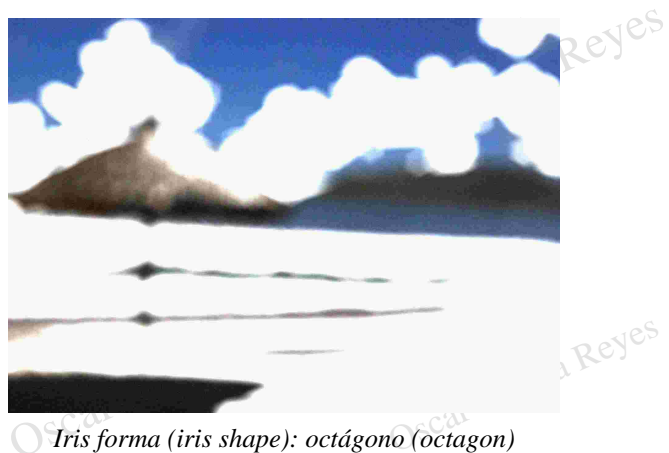

**Desenfoque de movimiento (motion blur).** Desplazamiento en rayas del efecto desenfoque con la opción de darle la orientación por medio de un ángulo.<br>Cesar Casa reyes que se aplicarón fuerón: ángulo (angle) **varios opcione Desenfoque de movimiento (motion blur)**.- Desplazamiento en rayas del efecto desenfoque con la opción de darle la orientación por medio de un ángulo.

Las opciones que se aplicarón fuerón: ángulo (angle) **varios opciones** y distancia (distance) 650.

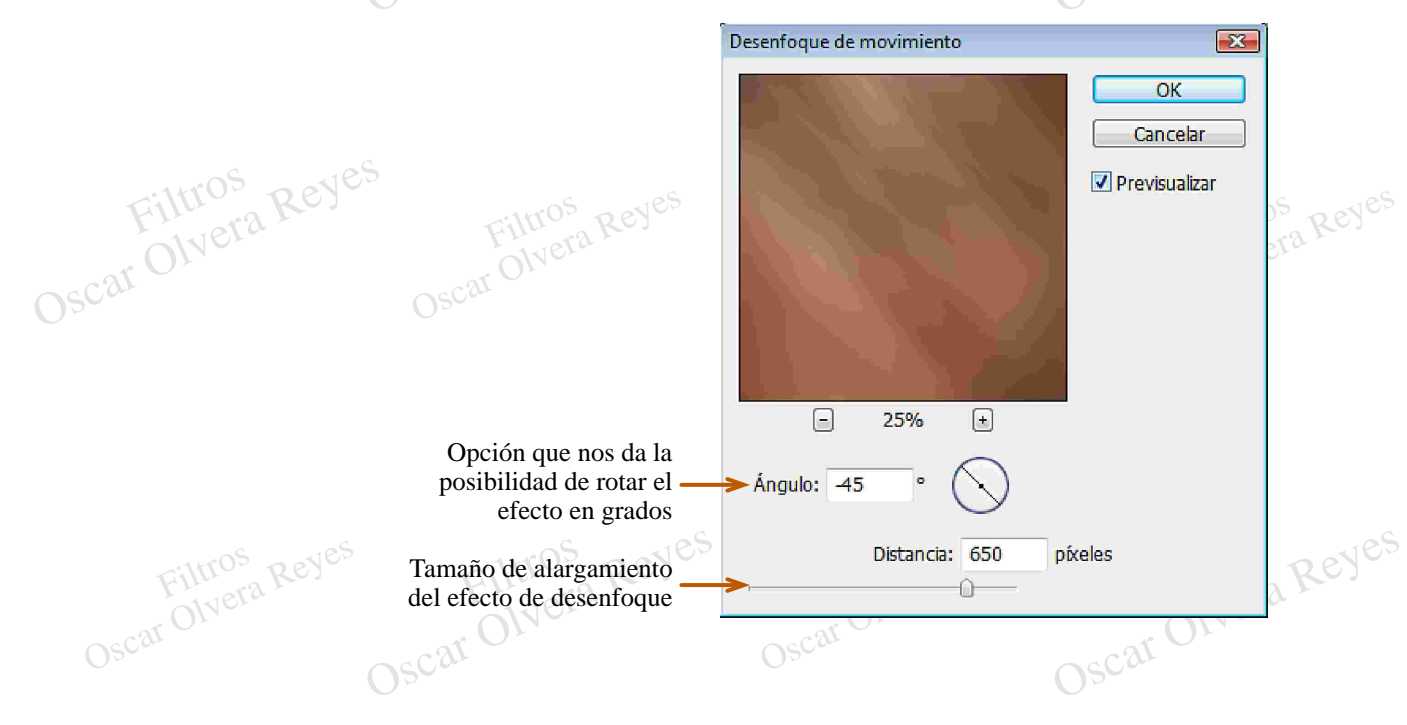

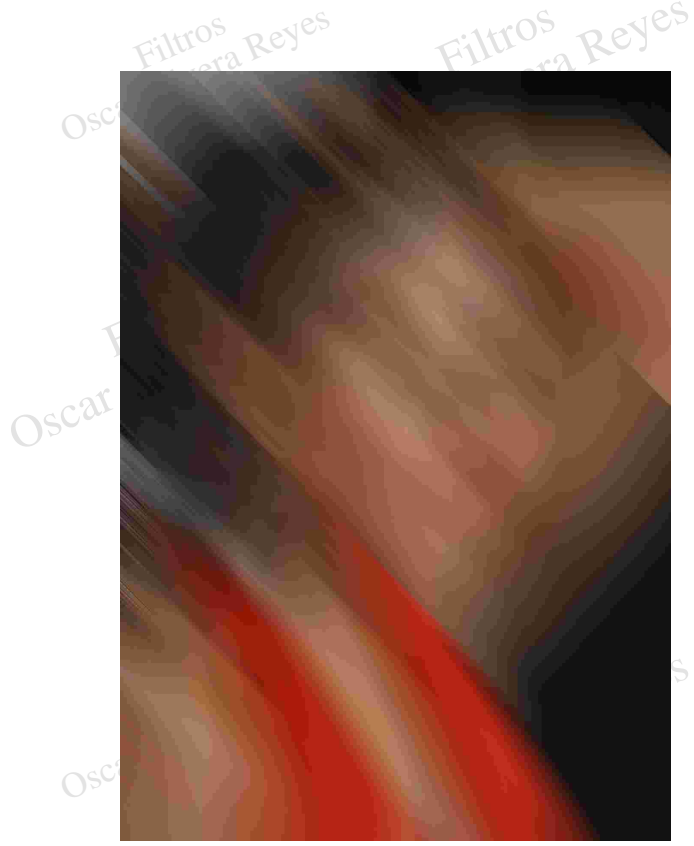

*Ángulo (angle): -45 Ángulo (angle): 0*

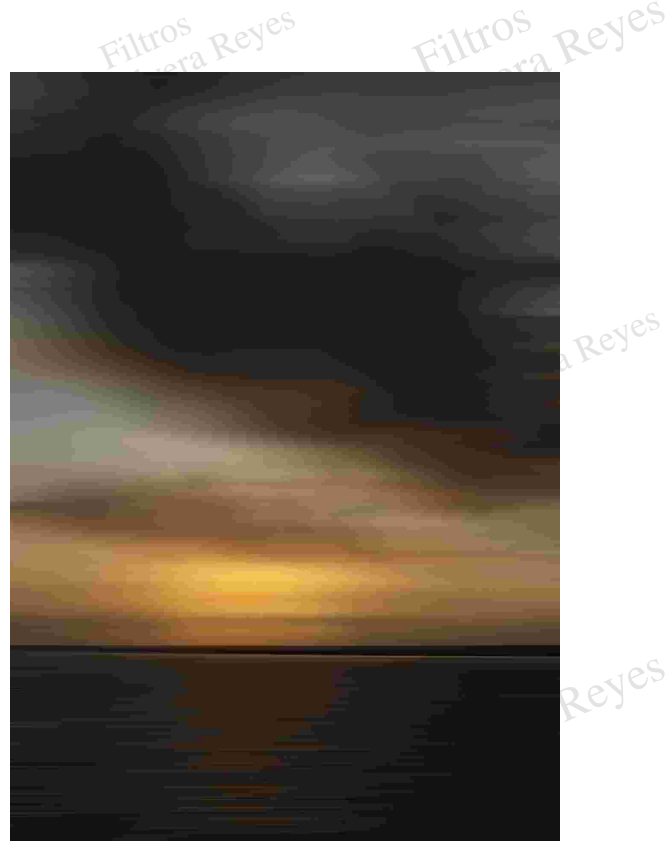

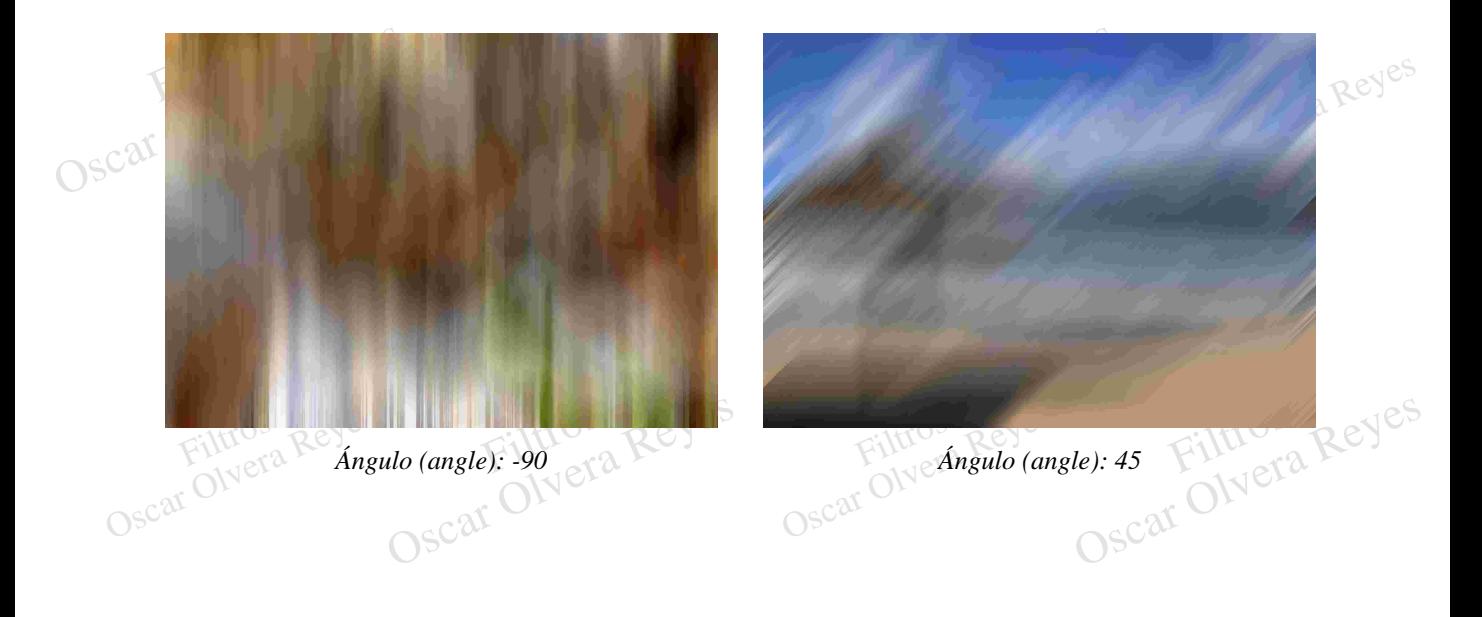

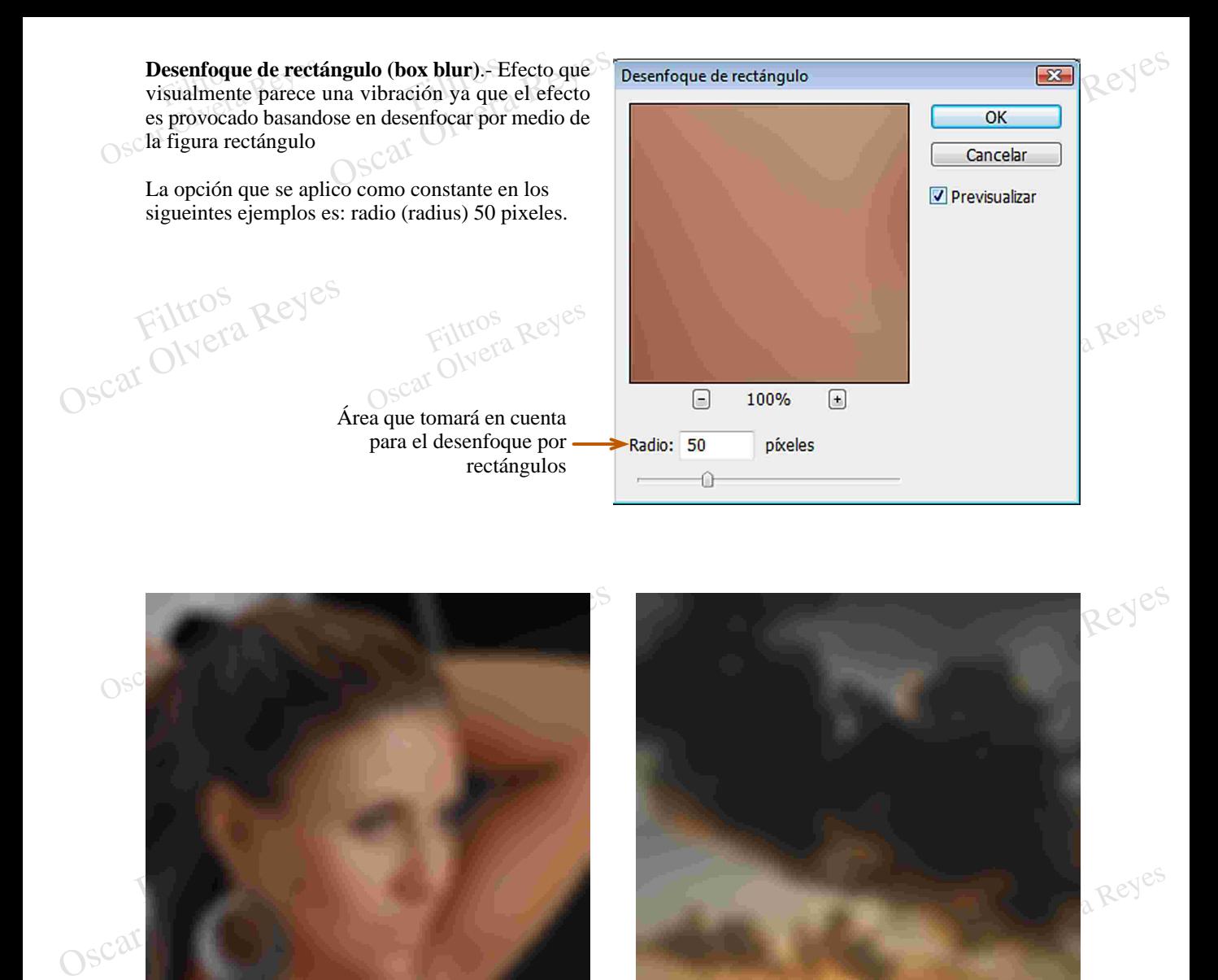

Oscar Olympia

Oscar C

Oscar

Oscar C

Oscar Olympeyes

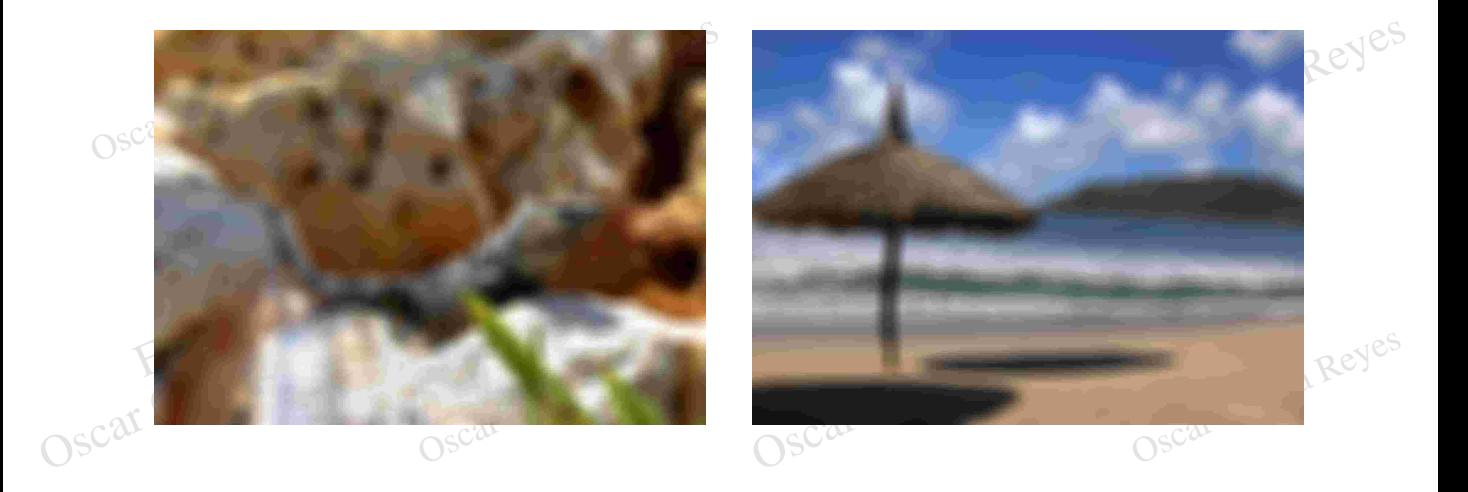

sin mucho detalle y piel de personas ya que desenfoca de una manera que sin exagerar respeta las líneas muy<br>contrastadas entre los colores y la luminosidad, desenfocando en su mayoría en las área donde existen medios Sesembolica Reyes Reyes Colvera Reyes Native Colveration Colveration Colveration Colveration Colveration Colveration Colveration Colveration Colveration Colveration Colveration Colveration Colveration Colveration Colverati **Desenfoque de superficie (surface blur)**.- Filtro muy utilizado para suavizar los medios tonos, superficies tonos, colores continuos y colores en amplio degradado con otro.

Las opciones que se aplicarón fuerón: radio (radius) 55 y umbral (threshold) 14.

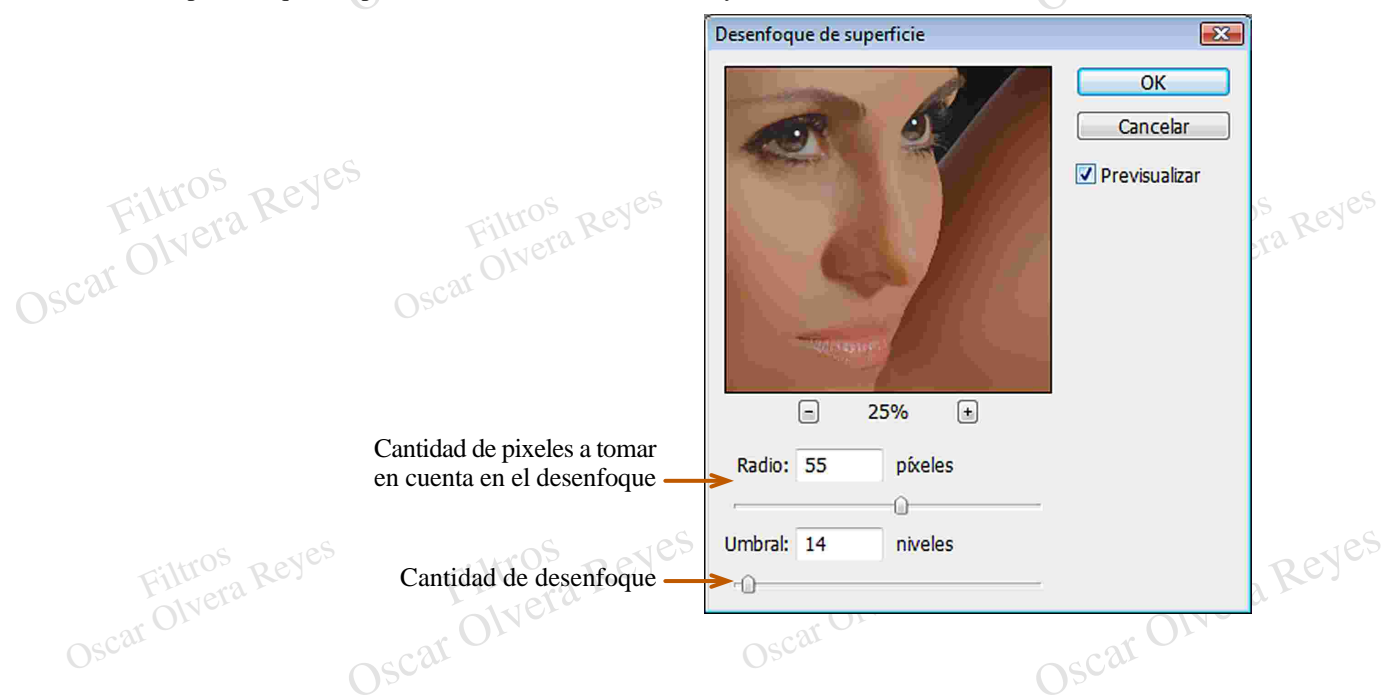

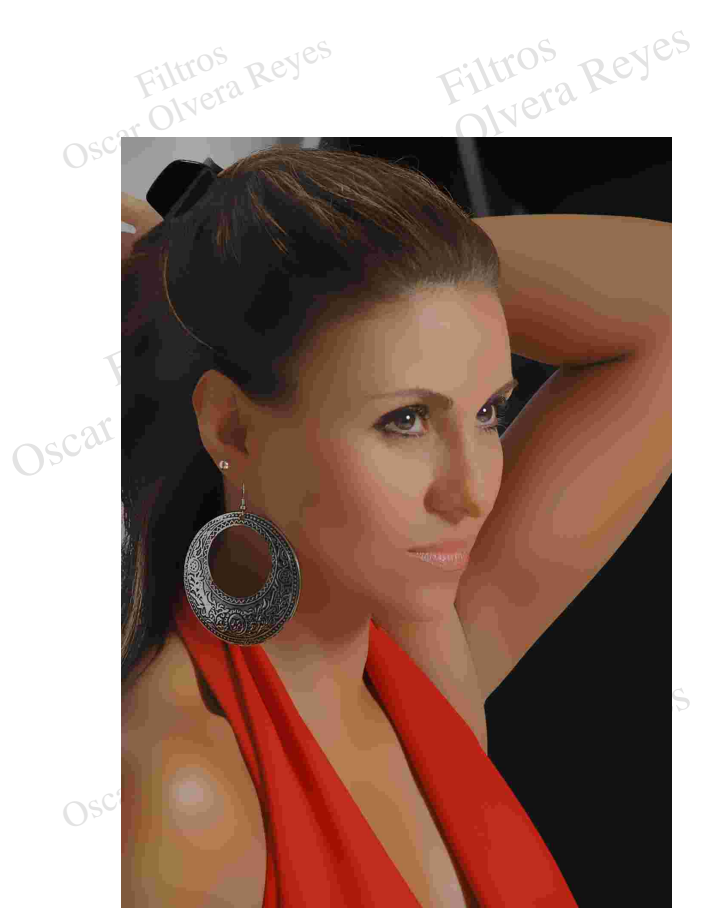

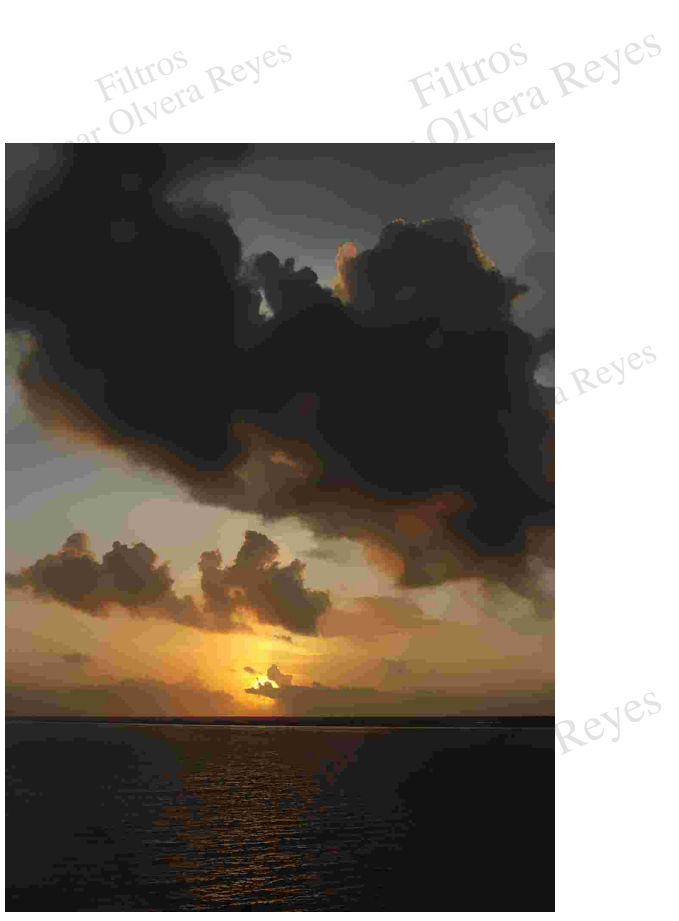

Filtros

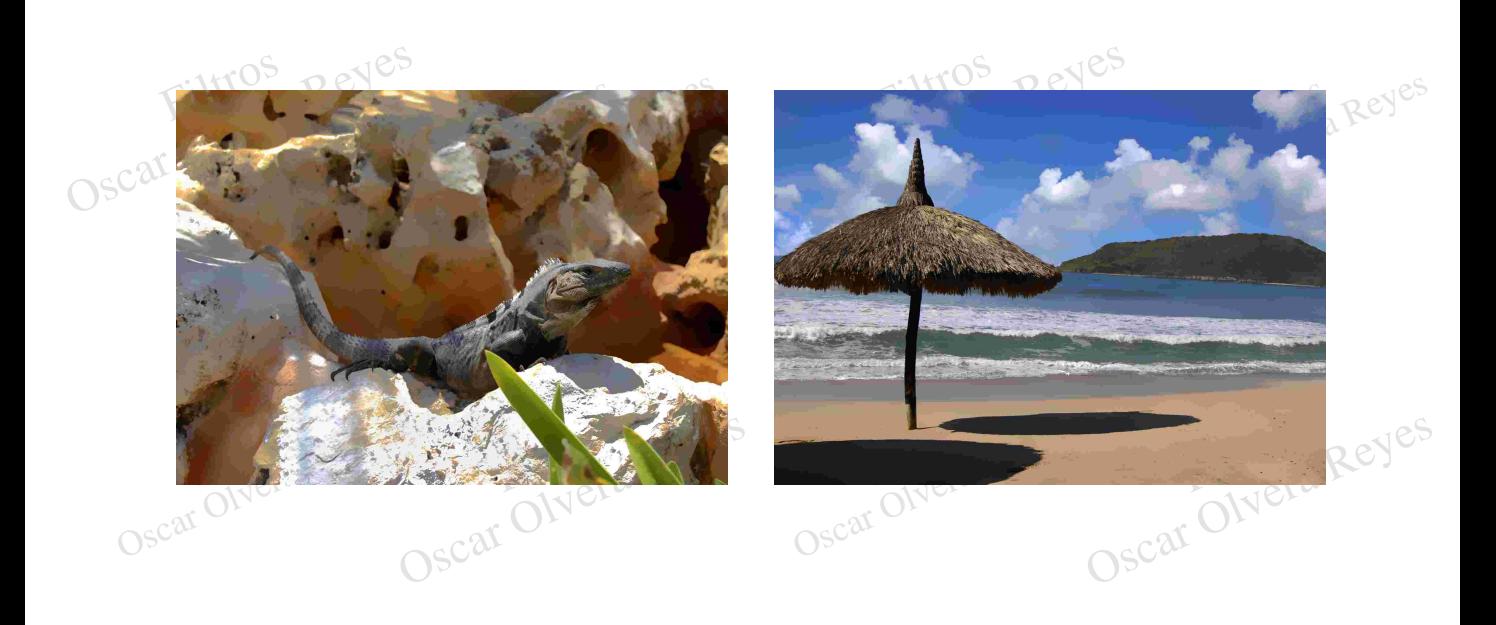

**Desenfoque gaussiano (gaussian blur)**.- Desenfoca la imagen suavisandola de una manera controlada.

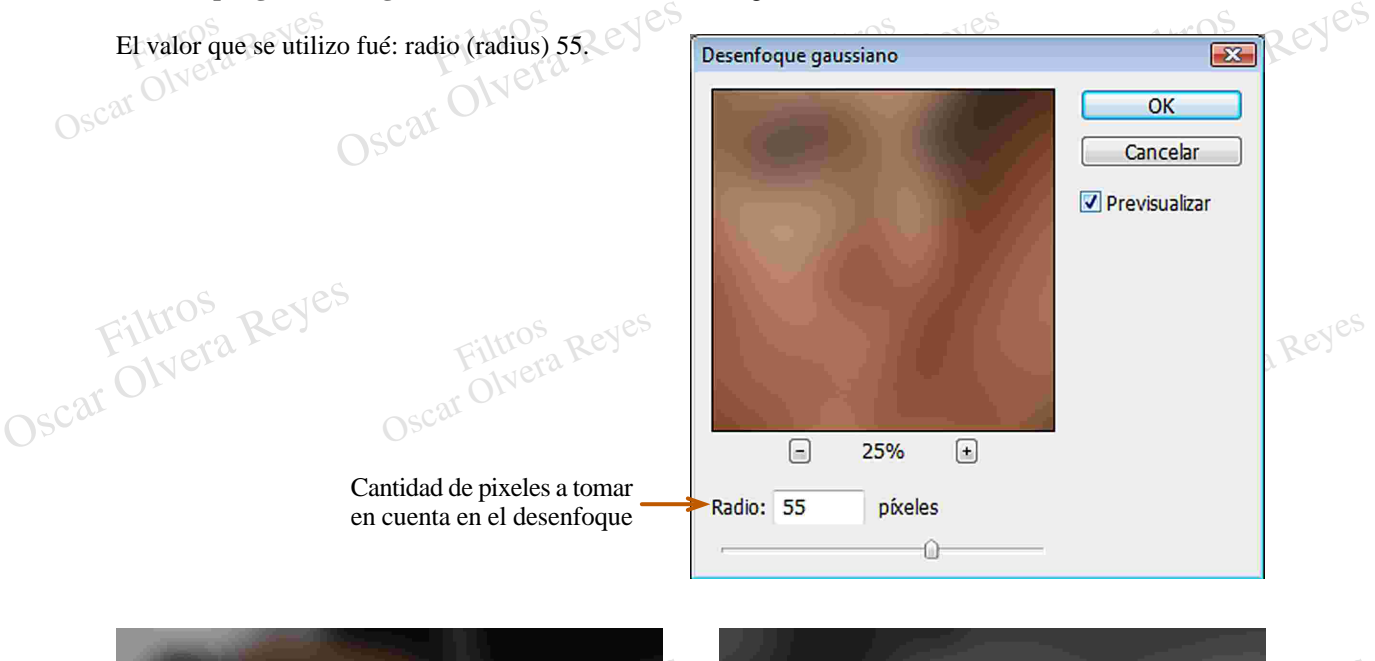

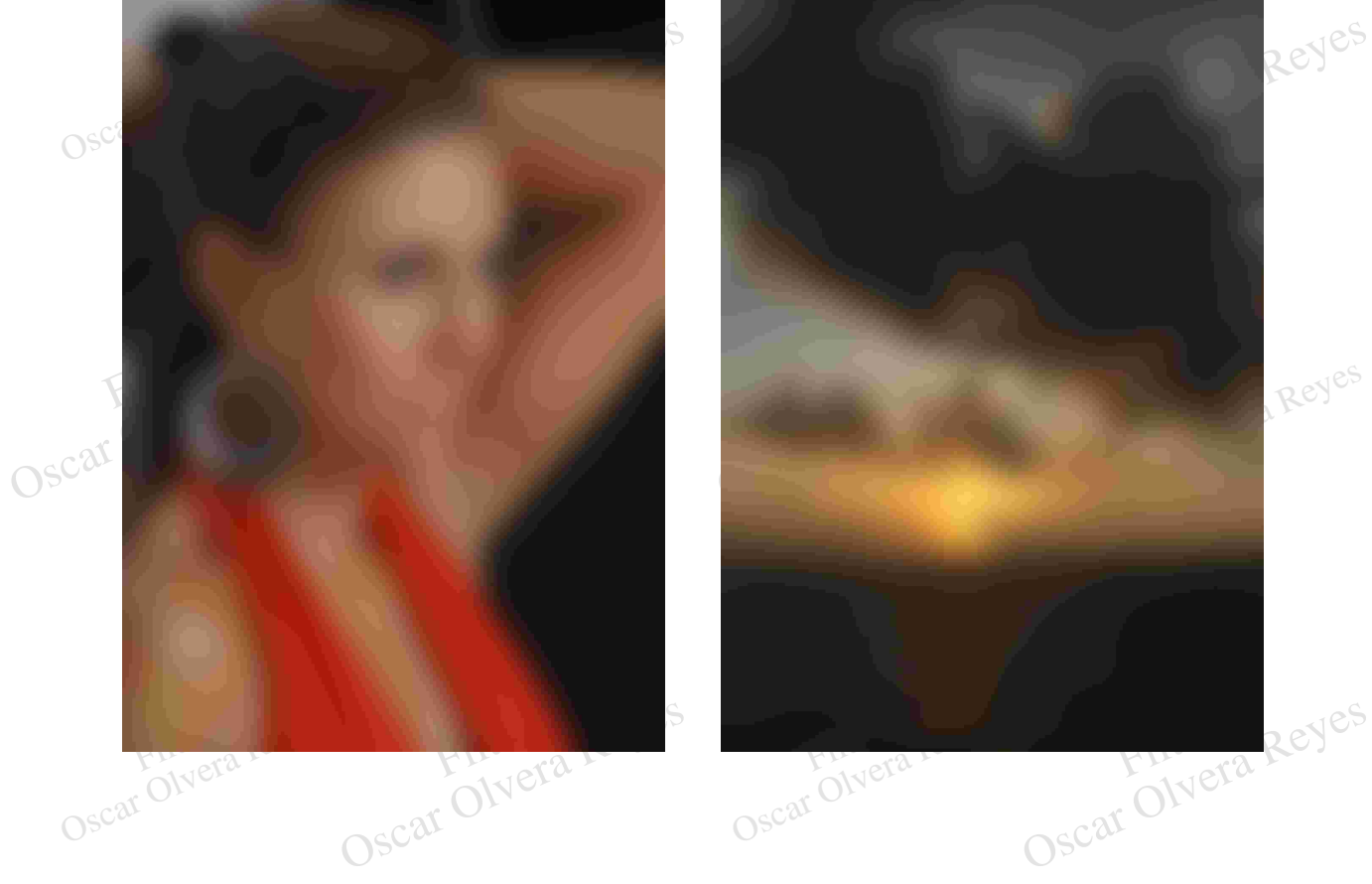

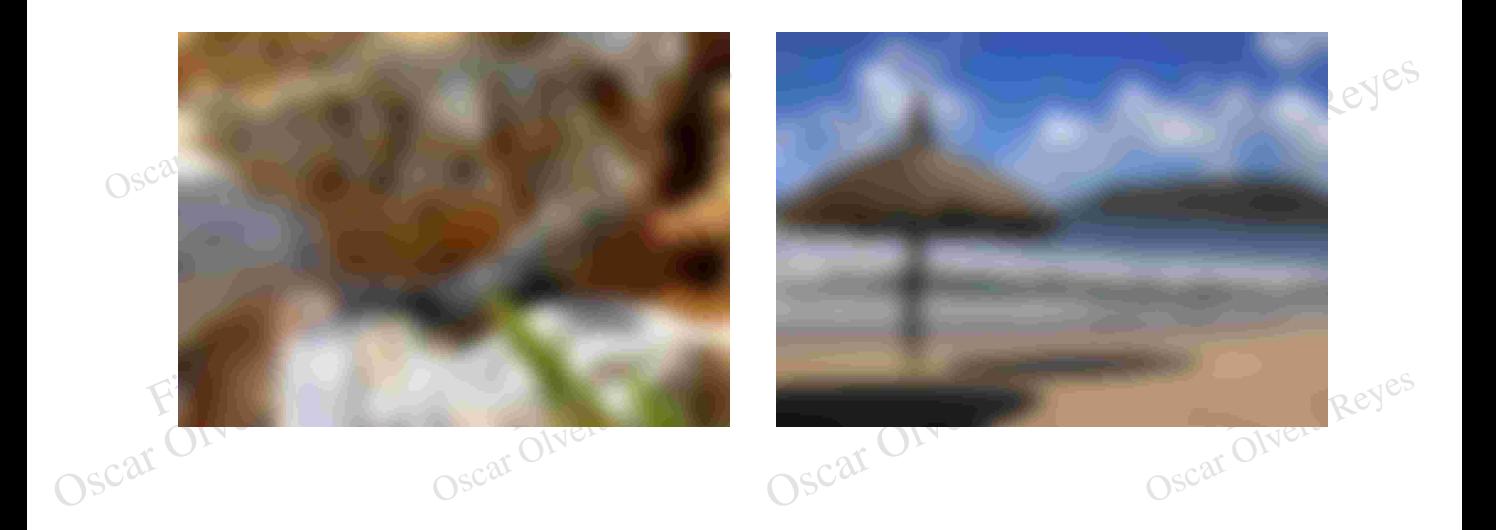

Filtros Reyes Filtros<br>
(**radial blur**). Efecto en donde l<br>
ea rectas hacia el centro o círculo Filtros<br>
pixeles de la imagen<br>
os se les conoce como Filtros<br>
Civera Reyes<br>
tención es provocar que le **Desenfoque radial (radial blur).**- Efecto en donde la intención es provocar que los pixeles de la imagen realicen líneas ya sea rectas hacia el centro o círculos concentricos a estos dos efectos se les conoce como Zoom y Giro.

Las opciones que se aplicarón fuerón: cantidad (amount) 20 y calidad (quality) good.

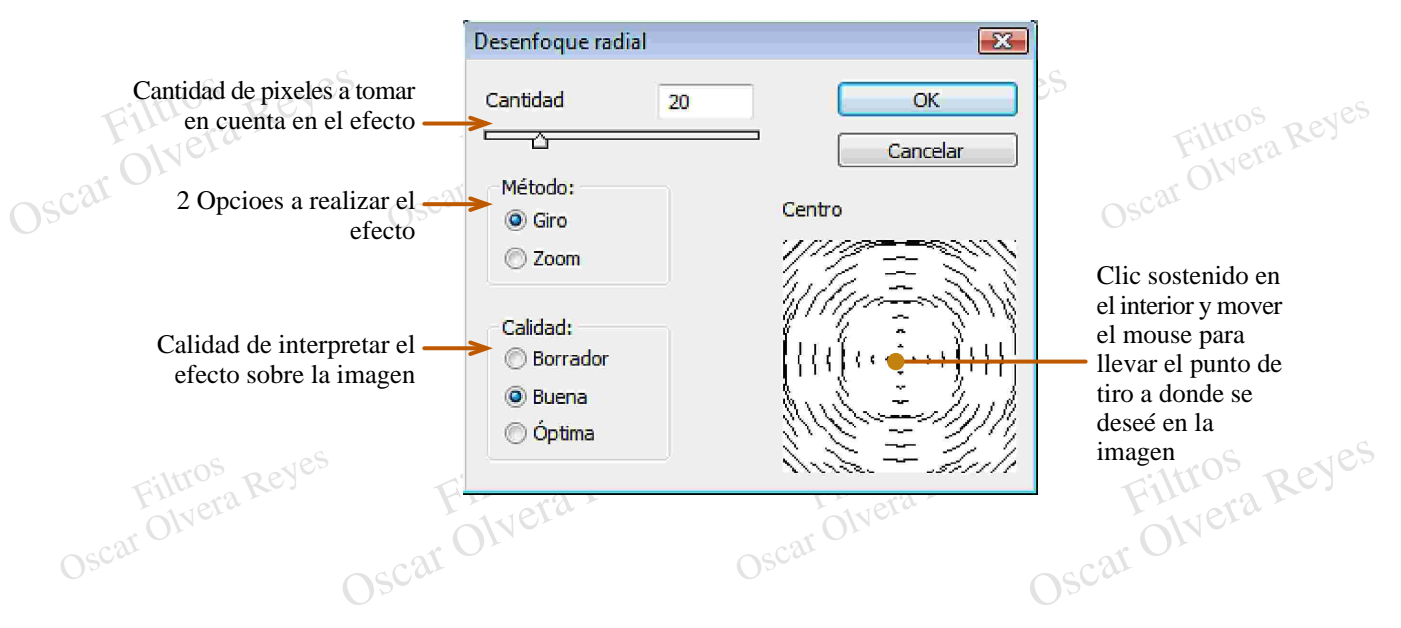

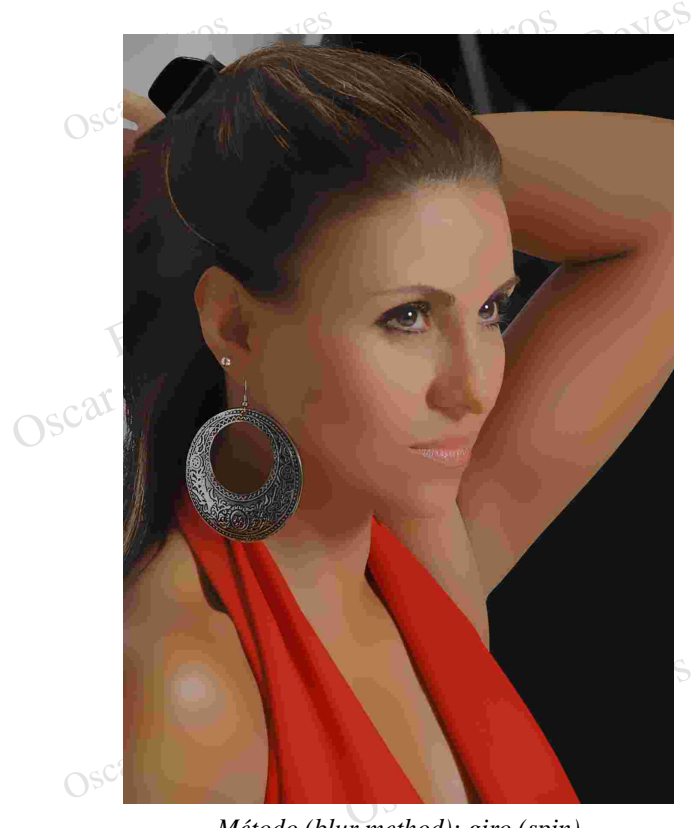

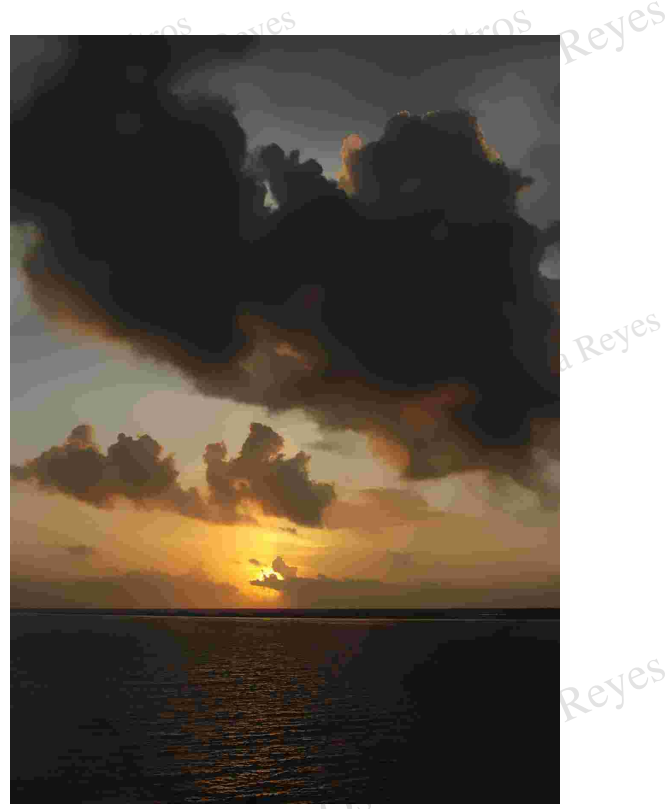

*Método (blur method): giro (spin) Método (blur method): giro (spin)*

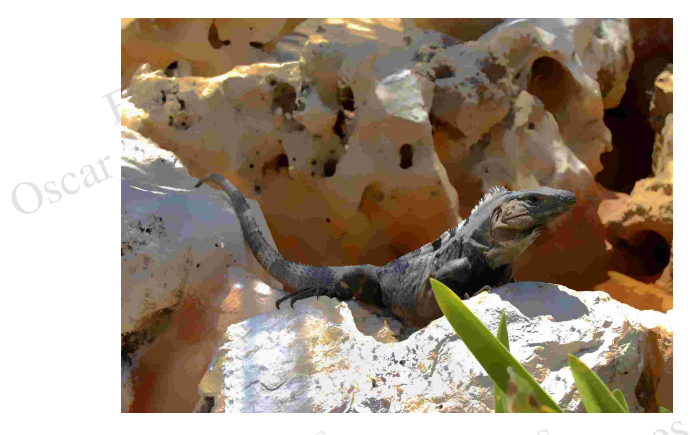

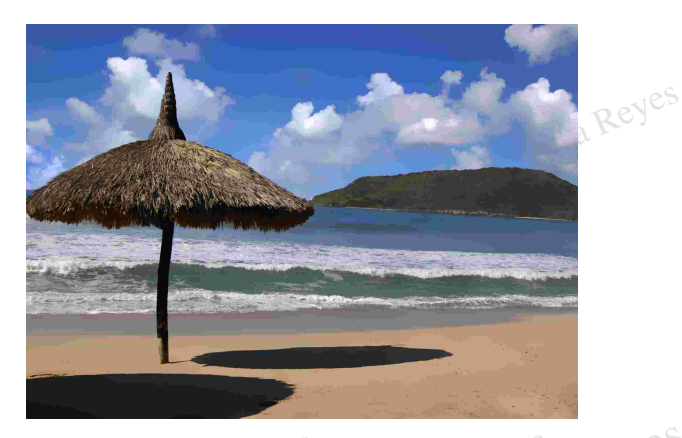

Método (blur method): zoom (zoom)<br>Oscar Olvera Reyes<br>Oscar Olvera Reyes Método (blur method): zoom (zoom) OS<br>Oscar Olyera Reyes

**Desenfoque suavizado (smart blur)**.- Curioso efecto que delinea las líneas más marcadas de la imagen y

desenfoca o aplana los medios todos dependiendo el metodo de desenfoque se que un <br>Las opciones que se aplicarón fuerón: radio (radius) 40, umbral (threshold) 40, calio<br>(mode) varias opciones. Las opciones que se aplicarón fuerón: radio (radius) 40, umbral (threshold) 40, calidad (quality) alta y modo

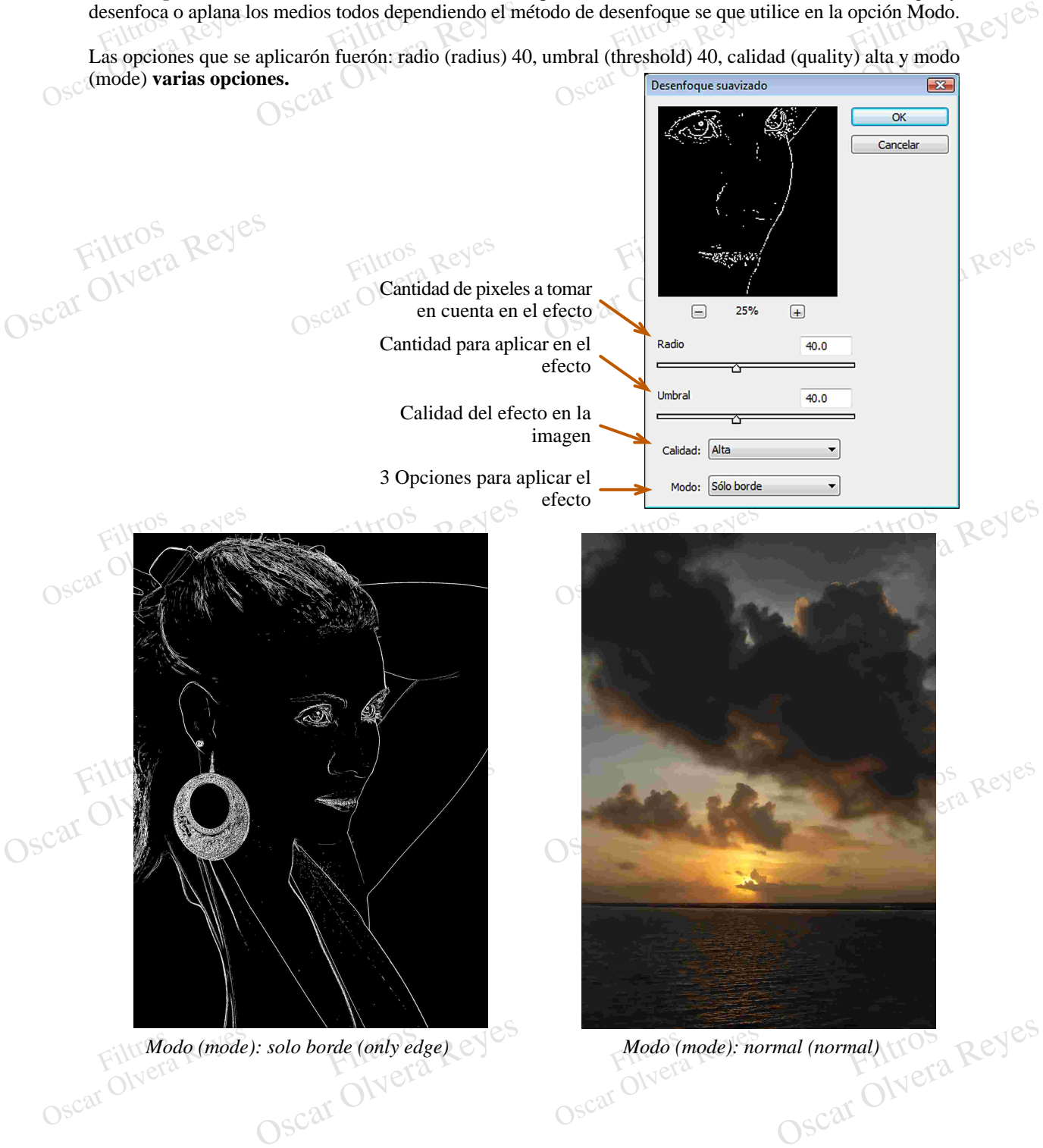

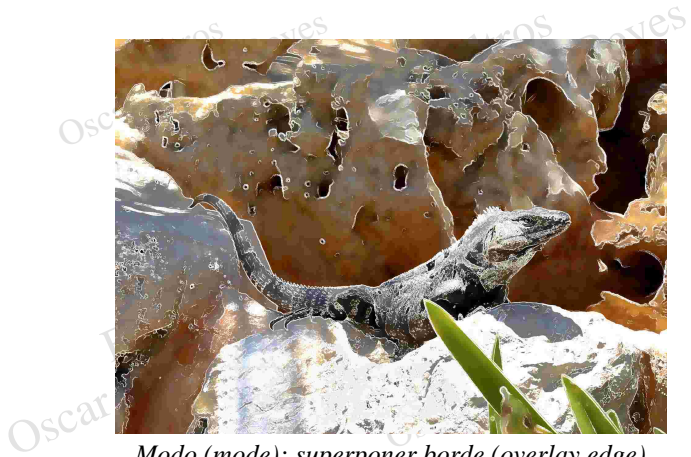

*Modo (mode): superponer borde (overlay edge) Modo (mode): solo borde (only edge)*

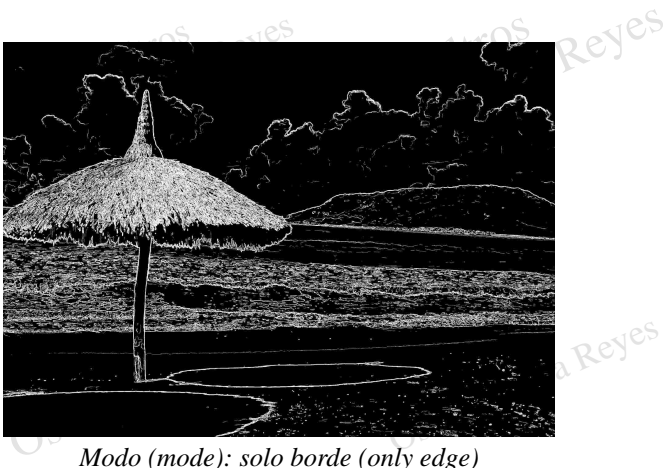

**Promediar (average)**.- Por medio de equaciones aritméticas el programa realiza una equivalencia de todos los colores de los pixeles y el resultado es toda la imagen de ese color.

No tiene opciones.

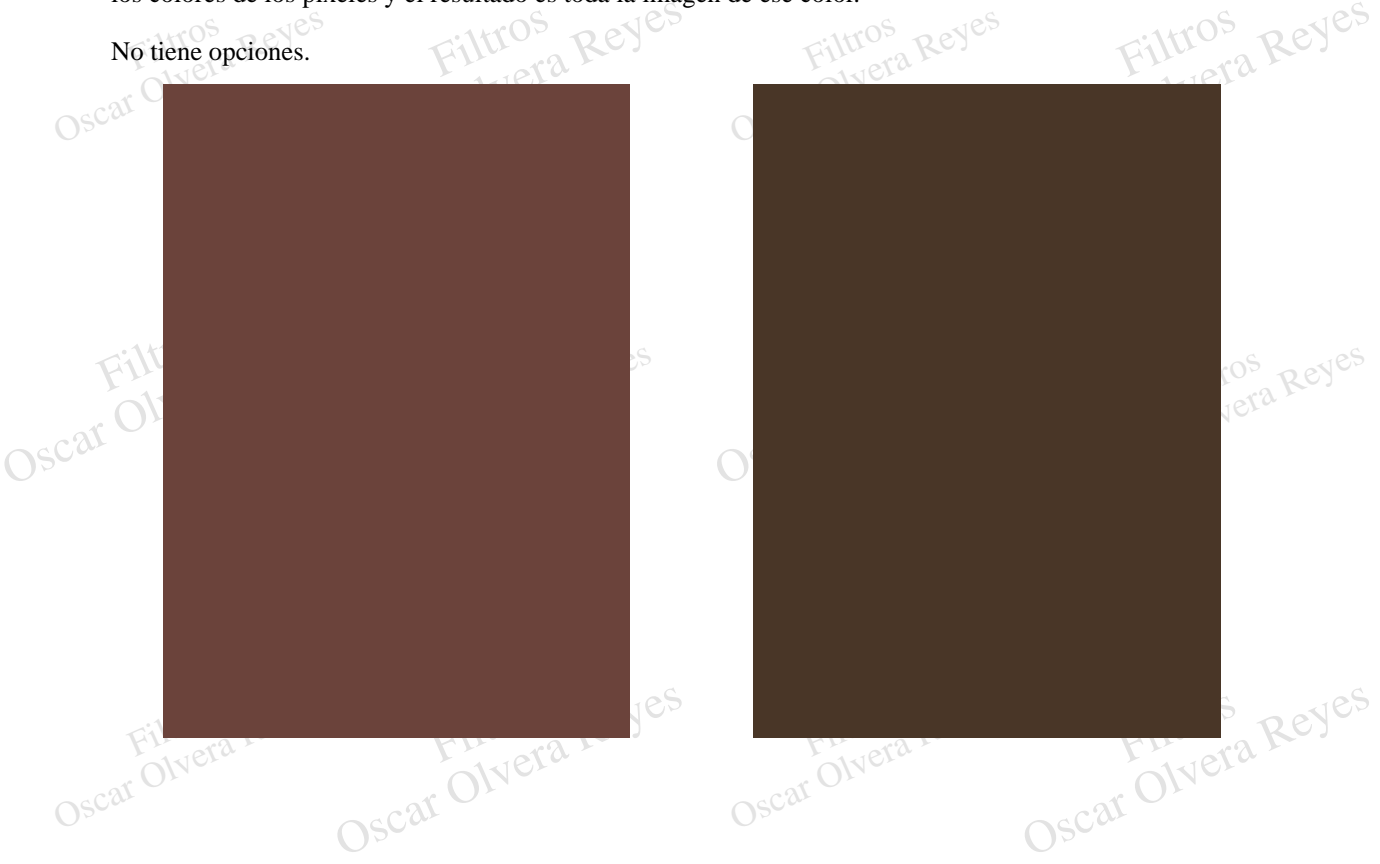

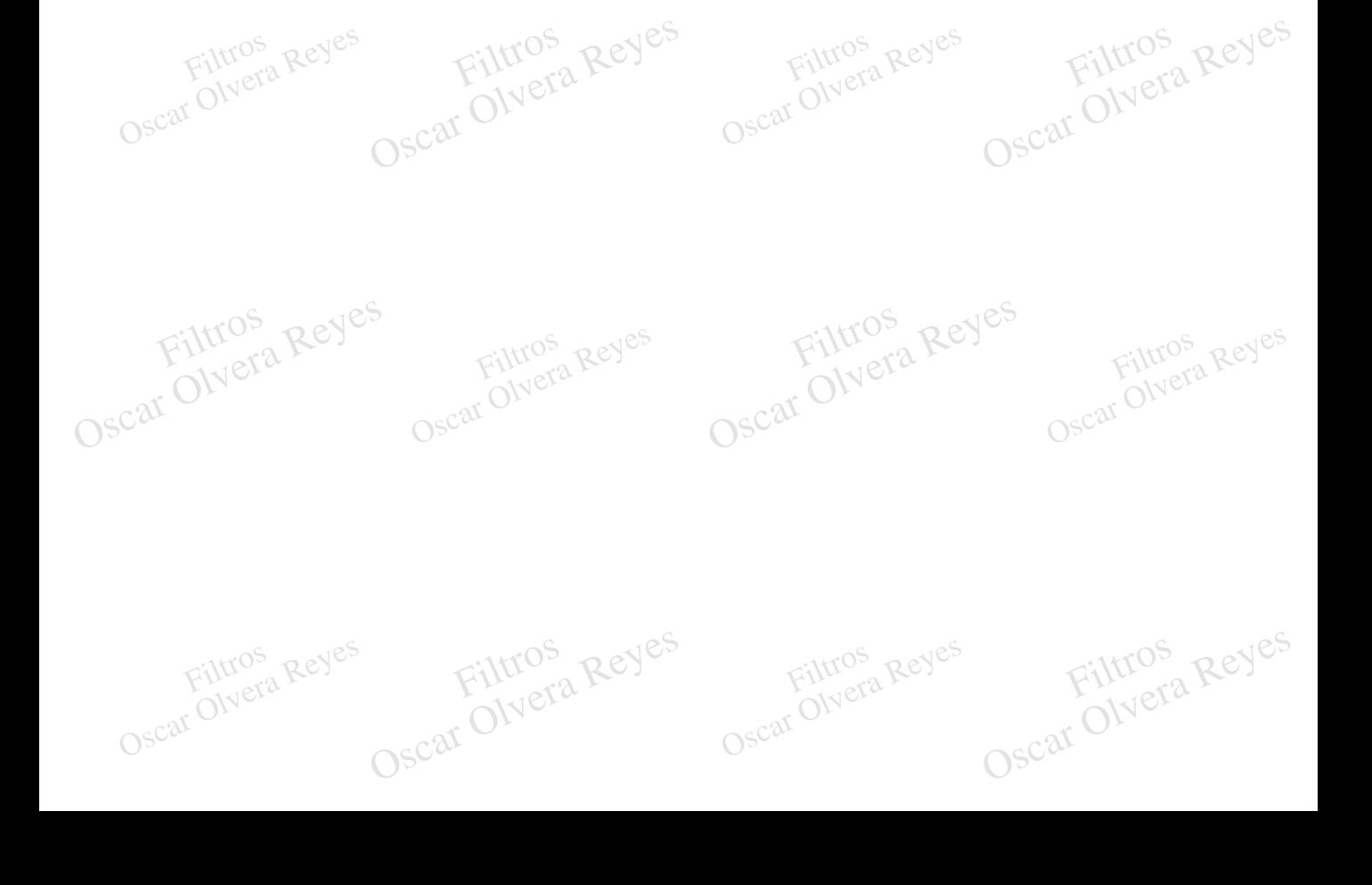

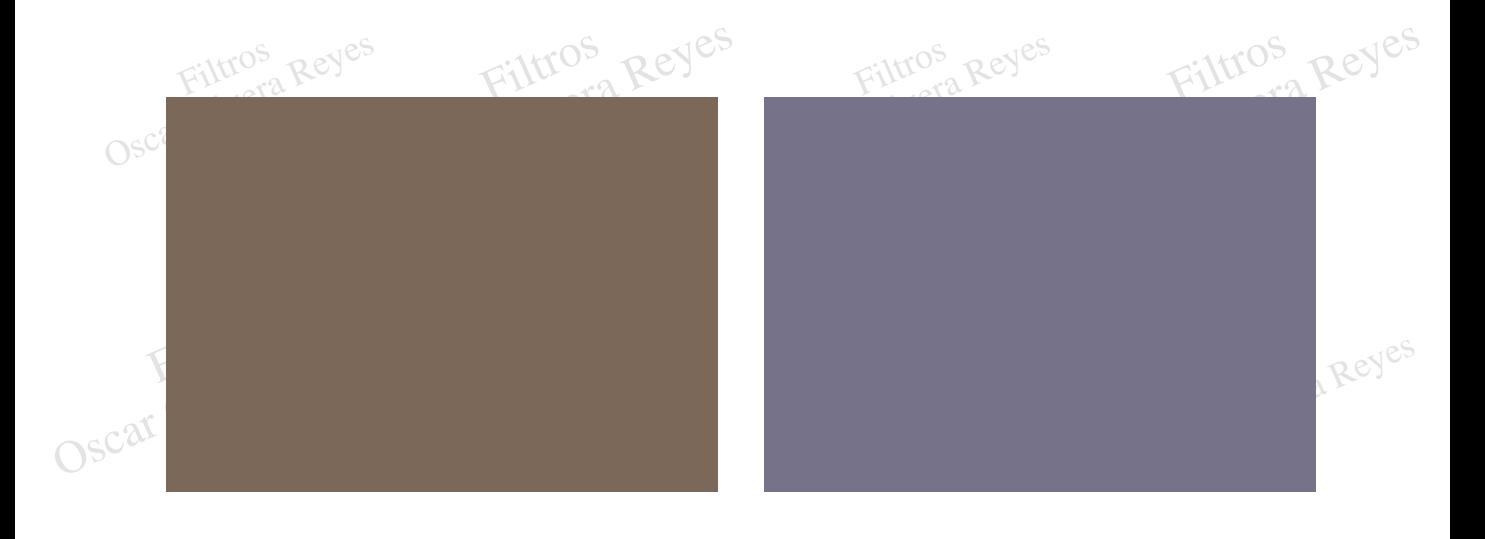